#### Word完全制霸—文件構成單元

#### 柯皓仁 國立臺灣師範大學 圖書資訊學研究所教授 圖書館館長

#### 範例檔案: 國家圖書館107年研究計畫「健全直轄市立圖書館 營運體制及建立公共圖書館協調管理組織體系先 期規劃」期末報告

# 文件構成單元

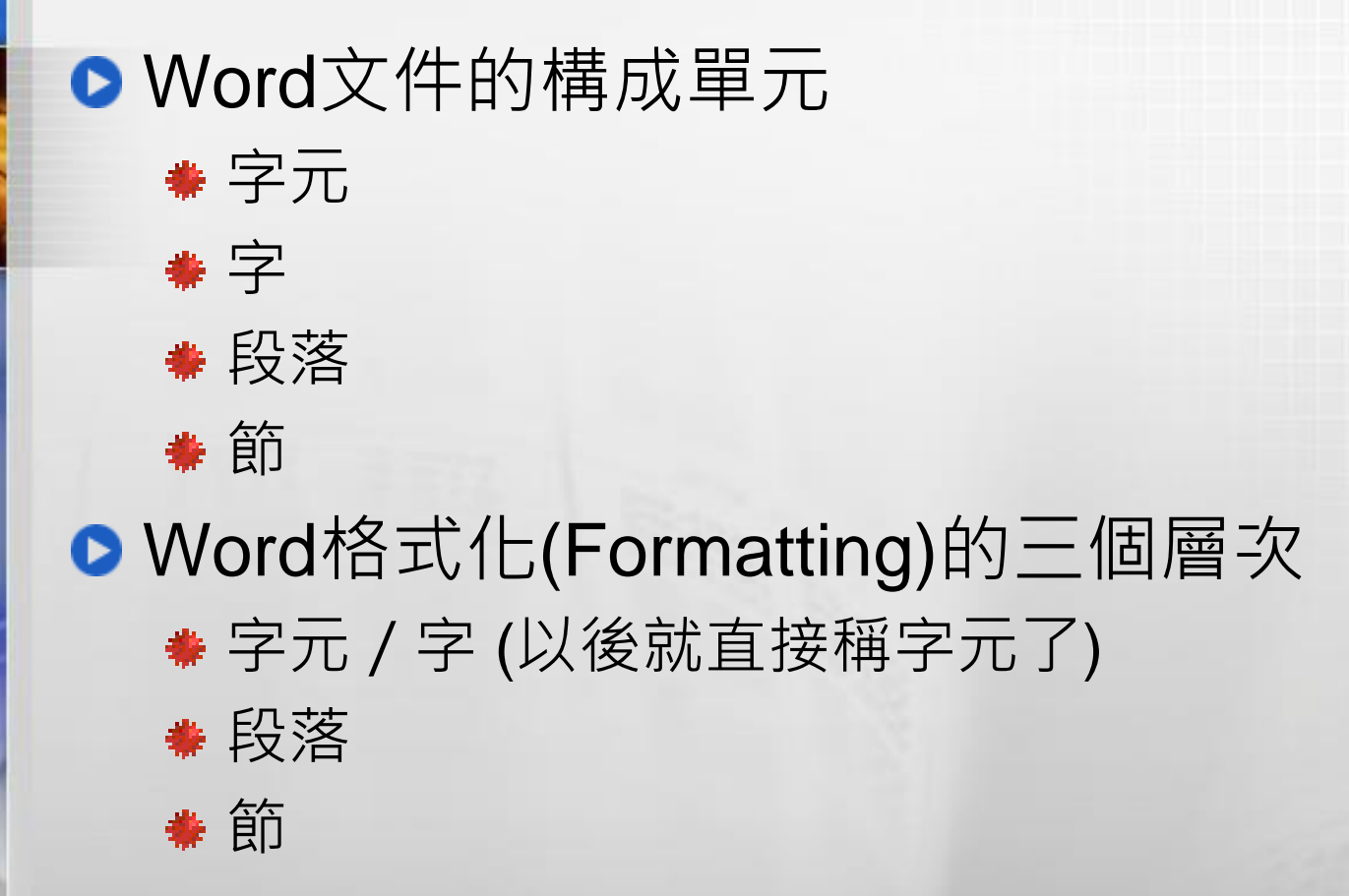

# 字元格式與段落格式

● 字元格式:放在常用功能表的[字型]索引標籤, 可以設定單一或多個字元的格式

● 段落格式:放在常用功能表的[段落]索引標籤, 套用在一整個段落,只要滑鼠移到段落中任何 一個地方去做設定,就能更改整個段落的格式

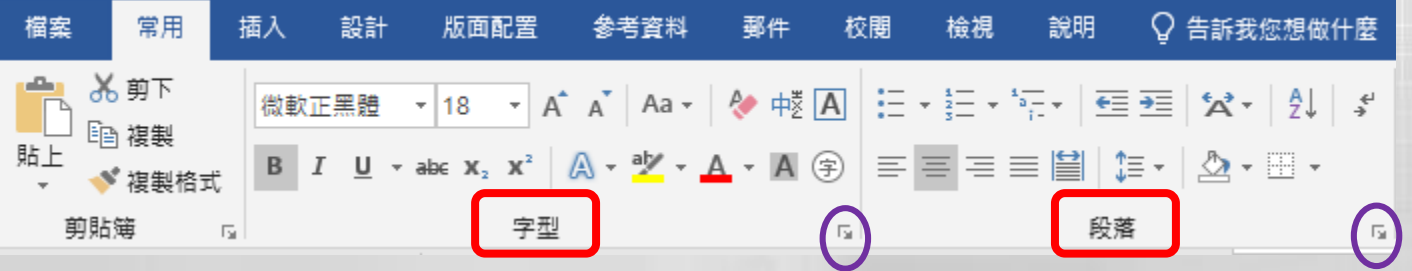

● 直接套用格式:移到某一字元或段落上後去變 更上述的字元格式或段落格式 **\* Word也有F4** 

### 一定要記得的字元格式設定

請勿中英文字型不分。底下第一行的"I am Claven",就是在字型功能表中設定成(使用中 文字型)做為英文字型,看起來就很醜!

I am Claven ← 使用中文字型+ I am Claven ← Times New Roman 字型+

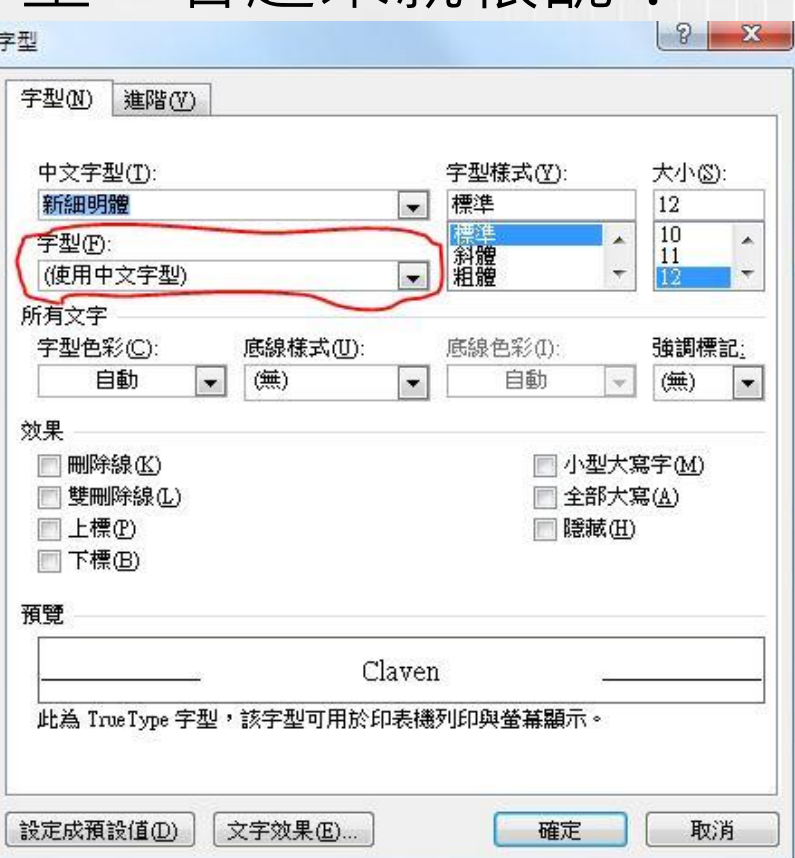

# 使用Word的不良習慣

●忘了Word的基本單位是「字元」–「段落」, 在每一**行**的後面都按Enter,卻不知Enter在 Word裡代表的是段落結束

強迫換行:Shift+Enter

● 要換頁, 請不要按一拖拉庫Enter(偶一為之還 可以啦),請用插入分頁符號

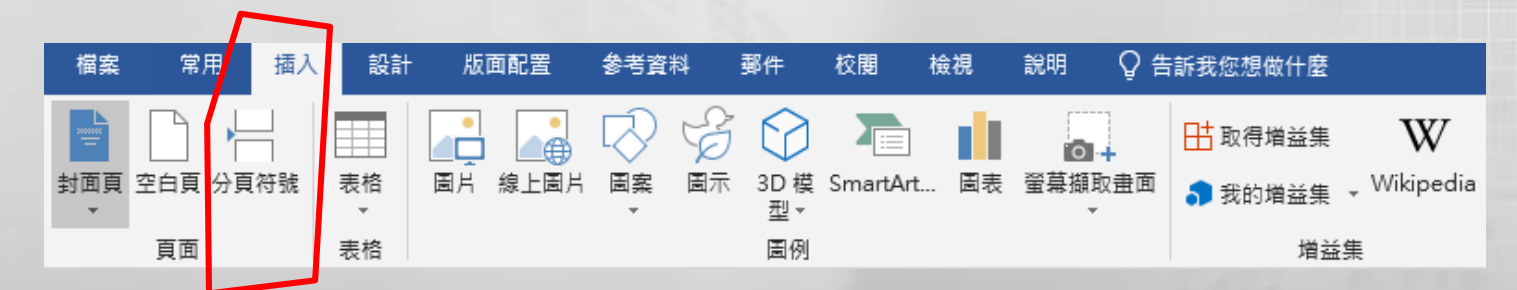

# 使用Word的不良習慣 (續)

- ●中文書寫習慣會在每一段落的最開始空兩個字, 有人很習慣地按兩個**全型空白**,正確的做法應 該是將段落縮排的指定方式設定為第一行、位 移點數為2字元
- 有人習慣段落和段落之 間多按一個Enter,正確 的作法是設定段落行距 、前後段距離
- ●「文件格線被設定時, 貼齊格線」要打勾嗎?

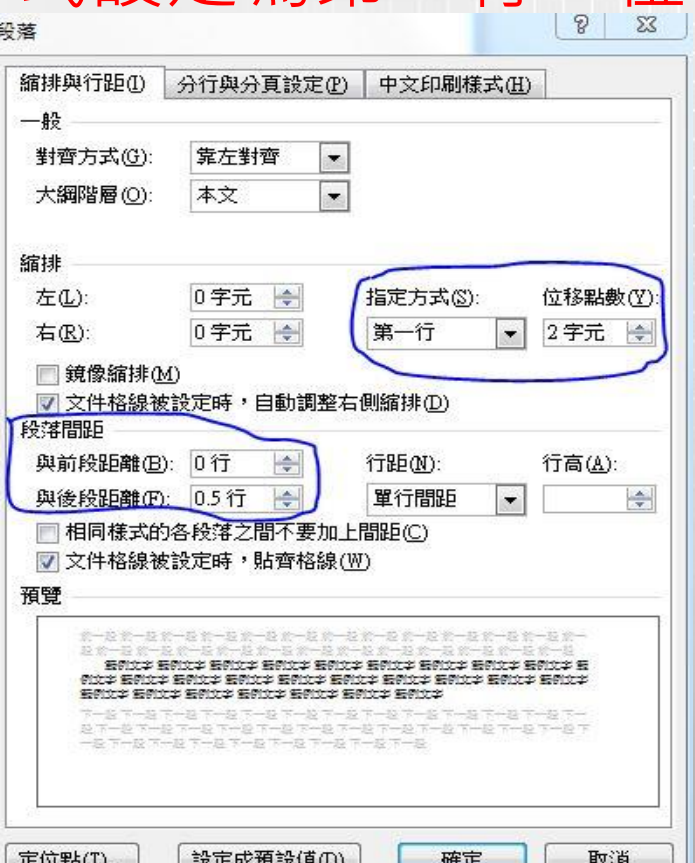

7

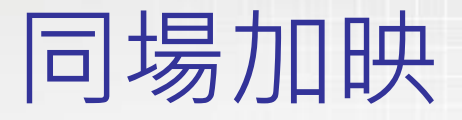

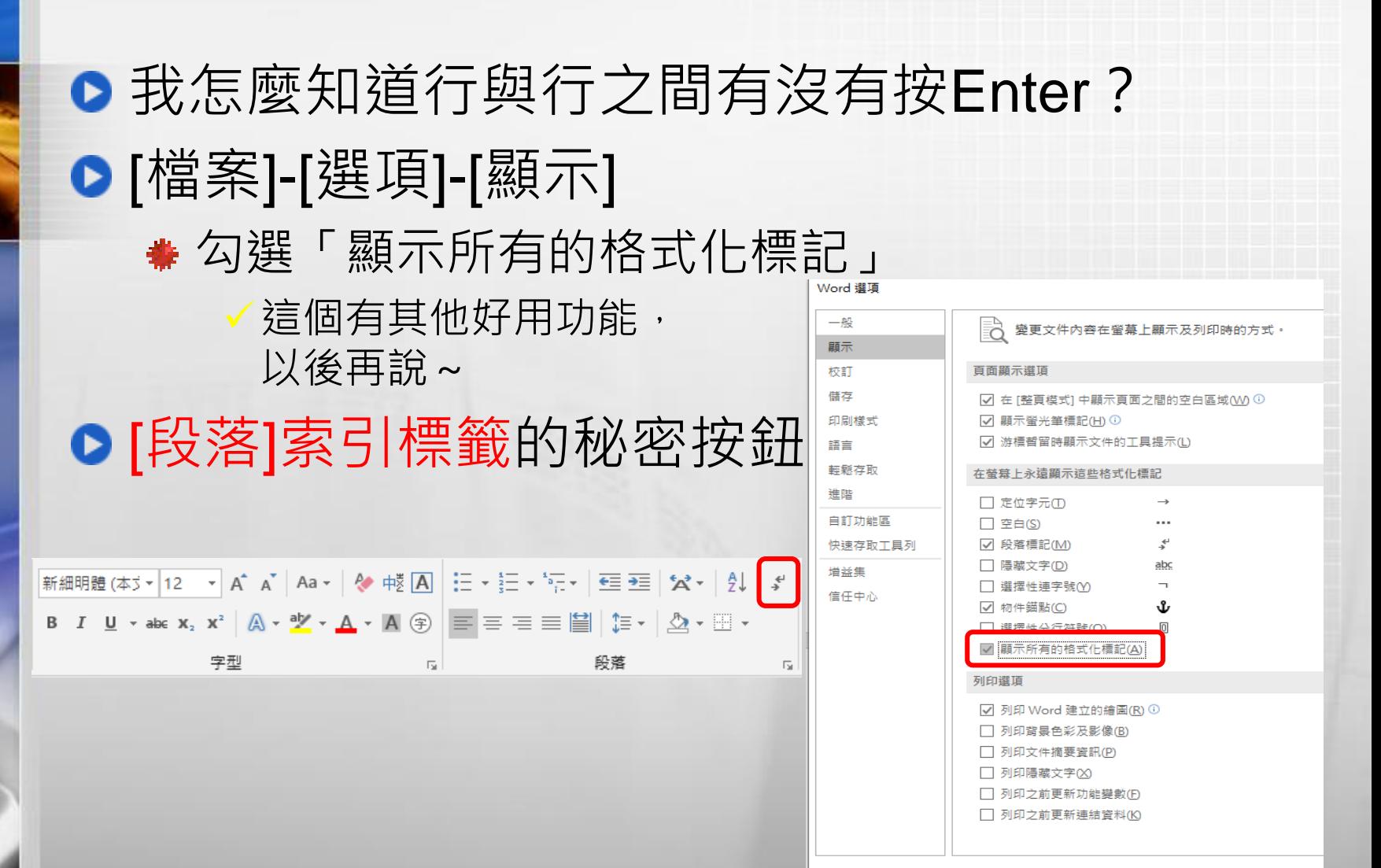